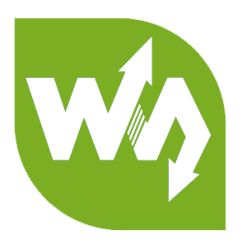

# RPi Relay Board (B) User Manual

# OVERVIEW

This is 8-channel relay module, has both terminals and Raspberry Pi compatible

socket, can be switched by jumpers. You can also cut the PCB along the "dotted

line" to reduce size if you only want to use terminals.

#### FEATURES

- Compatible with Raspberry Pi A+/B+/2B/3B/3B+
- High quantity relays
- Load up to 5A 250V AC or 5A 30V DC
- Photo coupling isolation, prevent interference from high voltage circuit
- Onboard LEDs for indicating relays status
- Relay control jumper, allows to control the relays by custom pins other than the default pins
- Comes with development resources (wiringPi, bcm2835, python, python-bottle and crontab)

# INTERFACE

| Channel | RPI pin | wiringPi BCM |    | Description |
|---------|---------|--------------|----|-------------|
| CH1     | 29      | P21          | 5  | Channel 1   |
| CH2     | 31      | P22          | 6  | Channel 2   |
| СНЗ     | 33      | P23          | 13 | Channel 3   |
| CH4     | 36      | P27          | 16 | Channel 4   |
| СН5     | 35      | P24          | 19 | Channel 5   |
| СН6     | 38      | P28          | 20 | Channel 6   |
| СН7     | 40      | P29          | 21 | Channel 7   |
| СН8     | 37      | P25          | 26 | Channel 8   |

[Note] The silk printing on PCB are BCM2835 codes

## HOW TO USE

We only provide demo code for Raspberry Pi. The codes we provide are bcm2835,

WiringPi, python, python-bottle and contab.

Development board: Raspberry Pi

For all codes, hardware connection is same. Which you can refer to Interface part.

BCM2835 CODE

1. Files description

Execute command Is to list the files on demo code (downloaded from Waveshare

Wiki)

# pi@raspberrypi:~/RPi\_Relay\_Board\_B/bcm2835 \$ ls Makefile Relay\_demo Relay\_demo.c Relay\_demo.o

Makefile: You need to execute **sudo make clean** and then **sudo make** to

recompile code if you change codes.

Relay\_demo: Executable files

Relay\_demo.c: Sources code of this project.

Relay\_demo.o: Object files

- 2. Running code with command: **sudo ./Relay\_demo**
- 3. Expected result:

The relays will close one by one, and then open. Every relay has one indicator, you

can judge their states by the indicatos. Press Ctrl+C to stop process.

#### WIRINGPI CODE

1. Files description

Execute command **Is** to list the files

pi@raspberrypi:~/RPi\_Relay\_Board\_B/wiringPi \$ ls
Makefile Relay\_demo Relay\_demo.c Relay\_demo.o

Makefile: You should execute command sudo make clean and then sudo make to

generate new executable file if you modify codes.

Relay\_demo: Executable files

Relay\_demo.c: Sources code of this project.

Relay\_demo.o: Object files

- 2. Running code with command: sudo ./Relay\_demo
- 3. Expected result:

The relays will close one by one, and then open. Every relay has one indicator, you

can judge their states by the indicatos. Press Ctrl+C to stop process.

#### PYTHON CODE

1. Files description

Execute command **Is** to list the files

pi@raspberrypi:~/RPi\_Relay\_Board\_B/python \$ ls
Relay\_demo.py

relay\_demo.py: Sources code, includes all the control codes

#### 2. Expected result:

The relays will close one by one, and then open. Every relay has one indicator, you

can judge their states by the indicatos. Press Ctrl+C to stop process.

#### PYTHON-BOTTLE CODE

1. python-bottle

Bottle is a lightweight, efficient micro Python Web framework. It is distributed as a single file module and has no dependencies other than the Python Standard Library.

2. Install python-bottle

#### sudo apt-get install python-bottle

3. Files description

Execute command Is to list files

pi@raspberrypi:~/RPi\_Relay\_Board\_B/python-bottle \$ ls index.html jquery-3.3.1.js main.py

index.html: HTML file, source code of web page

jquery-3.3.1.js: source file of jquery. jquery is a JavaScript library, it makes

JavaScript programming much simpler with many function modules which could

be directly called when using.

main.py: Source code of controlling. It receives data from web page and control IO

to control relays according to these data.

4. Running project: sudo python mian.py

#### 5. Expected result:

Running code, and type IP address of Raspberry Pi to browser to open the web page, port is 8080. Then you can open the web page which has control buttons for 8 relays as below, you can press these buttons to control relays.

| Ø web rela                         | У      | 0     | Ø web relay | /                                  | C |
|------------------------------------|--------|-------|-------------|------------------------------------|---|
| Controlling the Relay with the web |        | e web | Contro      | Controlling the Relay with the web |   |
|                                    | Relay1 |       |             | Relay1                             |   |
|                                    | Relay2 |       |             | Relay2                             |   |
|                                    | Relay3 |       |             | Relay3                             |   |
|                                    | Relay4 |       |             | Relay4                             |   |
|                                    | Relay5 |       |             | Relay5                             |   |
|                                    | Relay6 |       |             | Relay6                             |   |
|                                    | Relay7 |       |             | Relay7                             |   |
|                                    | Relay8 |       |             | Relay8                             |   |

#### CRONTAB CODE

1. crontab

crontab are Unix command, used to create periodically executed crontab

commands. Such command will read command from standard input devices and

save to "crontab" file for further use.

2. Files description

Execute command **Is** to list the files

### pi@raspberrypi:~/RPi\_Relay\_Board\_B/crontab \$ ls main.py Relay\_status.txt

mian.py: source file which includes all control codes. Its main function is to read last relay data from Relay\_status.txt file, control replay according to the data and

then save current register data to Relay\_status.txt

Relay\_status.txt: Files for saving status data of every relay

3. running code

Enter crontab directory, use **pwd** command to confirm the current path of

directory. Change parameter "dir" to current path on main.py. Don' t forget to

add Relay\_status.txt at the end of path

Execute command sudo crontab -e to open crontab configure file. Append

statement to the end of file:

#### \*/1 \* \* \* \* sudo python /home/pi/RPi\_Relay\_Board\_B/crontab/main.py

#### [Note] don' t forget to change the path to correct one.

save and exit

# m h dom mon dow command
\*/1 \* \* \* \* sudo python /home/pi/RPi\_Relay\_Board\_B/crontab/main.py

This statement is used to run the main.py every minutes

Execute command sudo /etc/init.d/cron restart to restart crontab service

4. Expected result:

After restarting, crontab service is go to effect, and module will open one relay

every minute, if all relays were opened, it turn to close one relay every minute,

keep looping.

If you want to stop crontab service, you just need to open crontab configure file

and comment the command (we added before) and restart crontab.